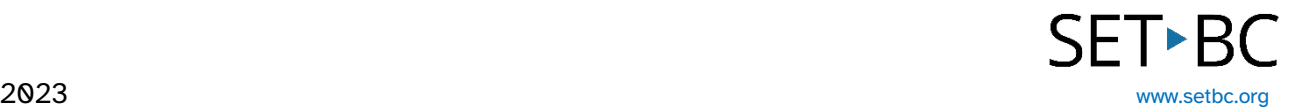

## **Learning Grids in Clicker Talk**

### **Introduction**

Learning Grids is an expanding bank of professionally made Clicker activities that is free for all users of the program. Many areas of the curriculum can be found in Learning Grids. Students can find activities related to science, literacy, mathematics and history and can filter according to which Clicker activity and what age level is appropriate.

### **Learning Objectives**

Completing this tutorial will give you experience:

- Browsing Learning Grids.
- Downloading Learning Grids.
- Editing a Learning Grid activity.

#### **This tutorial assumes that:**

- You have an iPad with the Clicker Talk app.
- You have internet access.

### **Case Study**

Mrs. Smith has an iPad with the Clicker Talk app and is looking for premade activities to use with her students who can communicate their understanding. Some of her students struggle with the writing process and she allows her students to use digital media to demonstrate their knowledge. She is currently teaching a unit on the life cycle of a butterfly to her grade 2 students.

# **SET-BC**

#### **Steps to Follow**

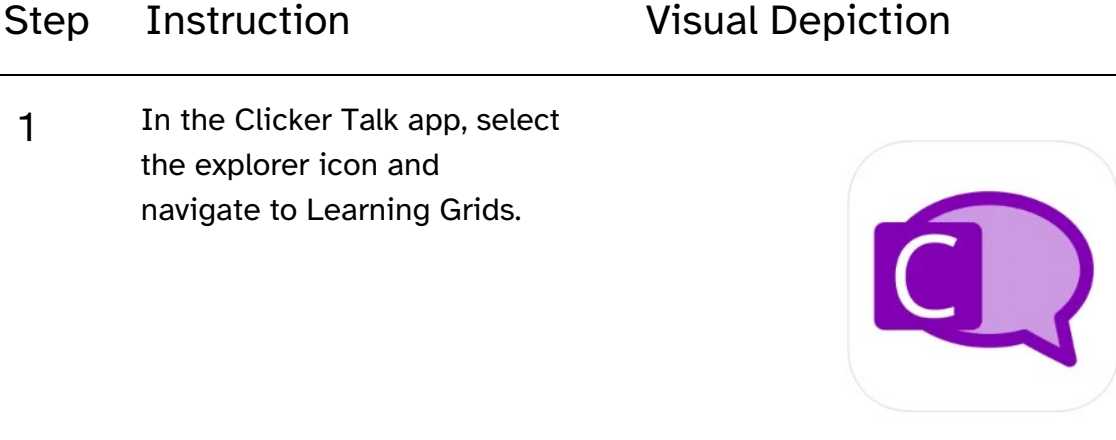

2 A pop up will appear.

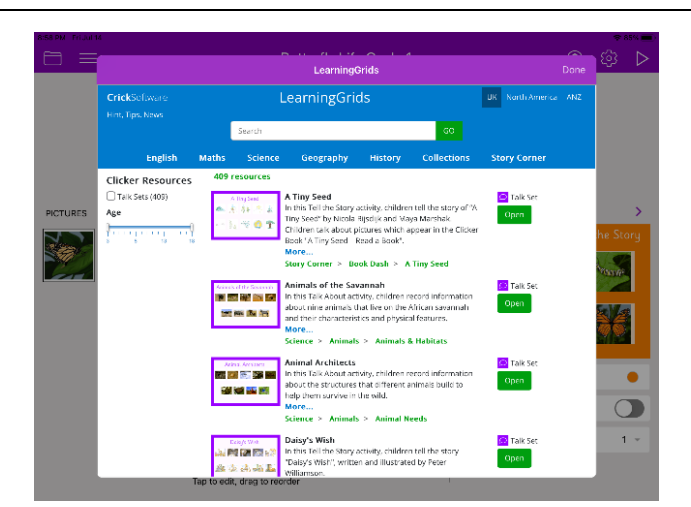

3 To find activities related to the life cycle of a butterfly, type in "butterfly" and select go and you will see a talk set related to the Butterfly Life Cycle.

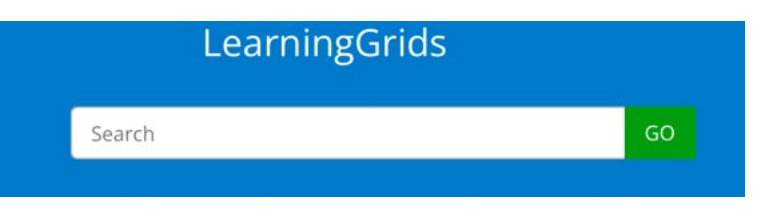

# SET<sup>**BC**</sup>

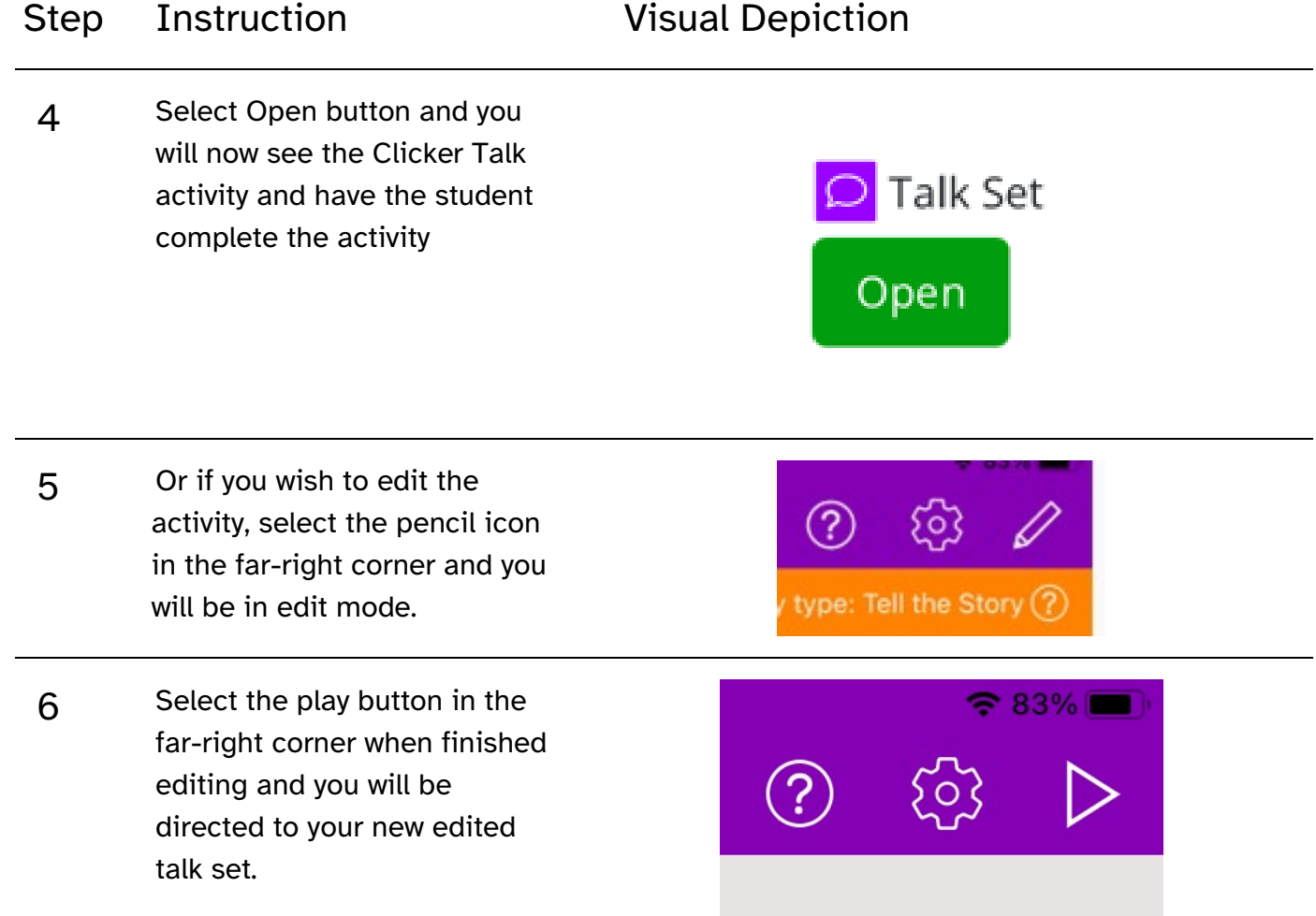